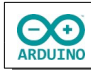

Mit Hilfe eines Joystick wird auf einem TFT-Monitor ein Ball durch ein kleines Labyrinth bewegt. Am Ziel wird die Zeit gemessen.

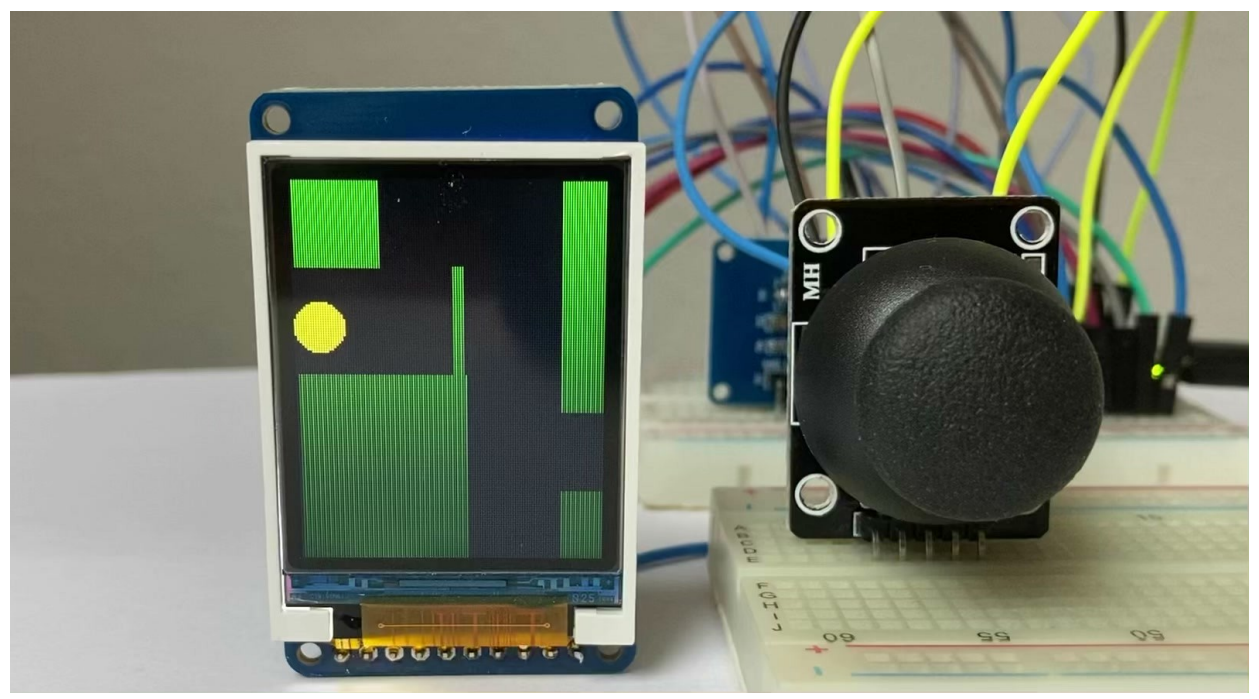

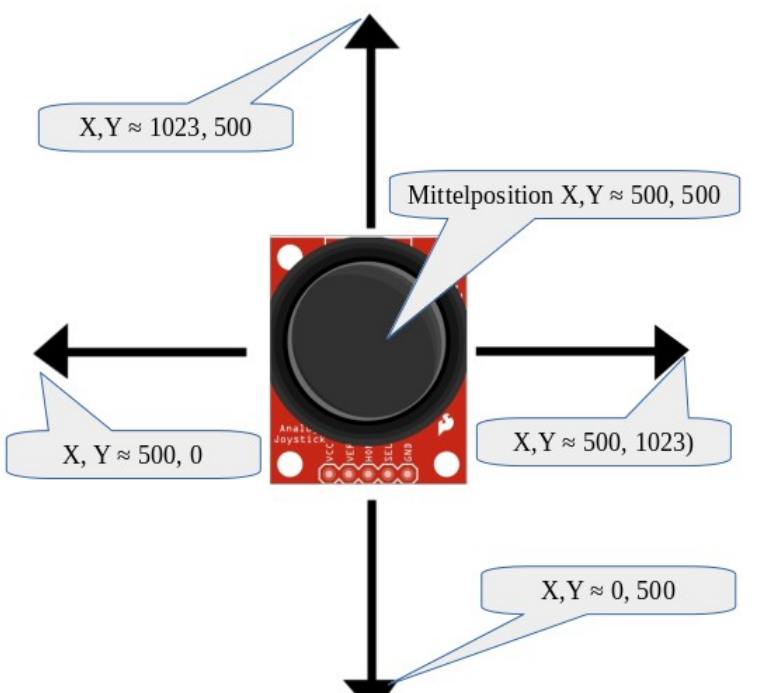

Der Joystick besteht aus zwei Potentiometern, jeweils einer für die X-Achse und einer für die Y-Achse. Beide lesen bei den Bewegungen die Spannung und liefern dem Arduino jeweils einen analogen Wert, der zwischen 0 und 1023 liegt. Der Knopf funktioniert durch Drücken auch gleichzeitig als Schalter.

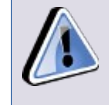

Die Werte können je nach Joystick leicht nach oben oder unten abweichen.

Die Beschriftung und die Reihenfolge der Pins können sich je nach Joystick unterscheiden:

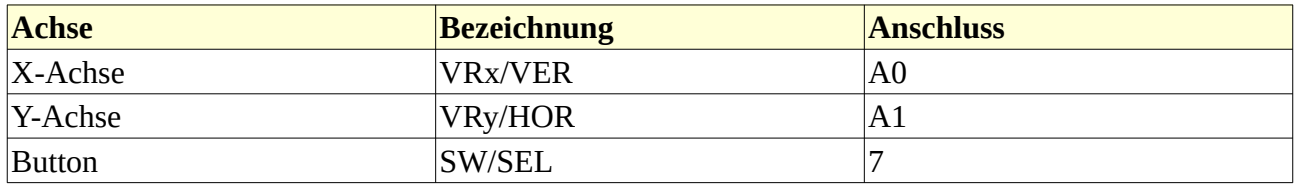

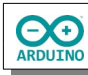

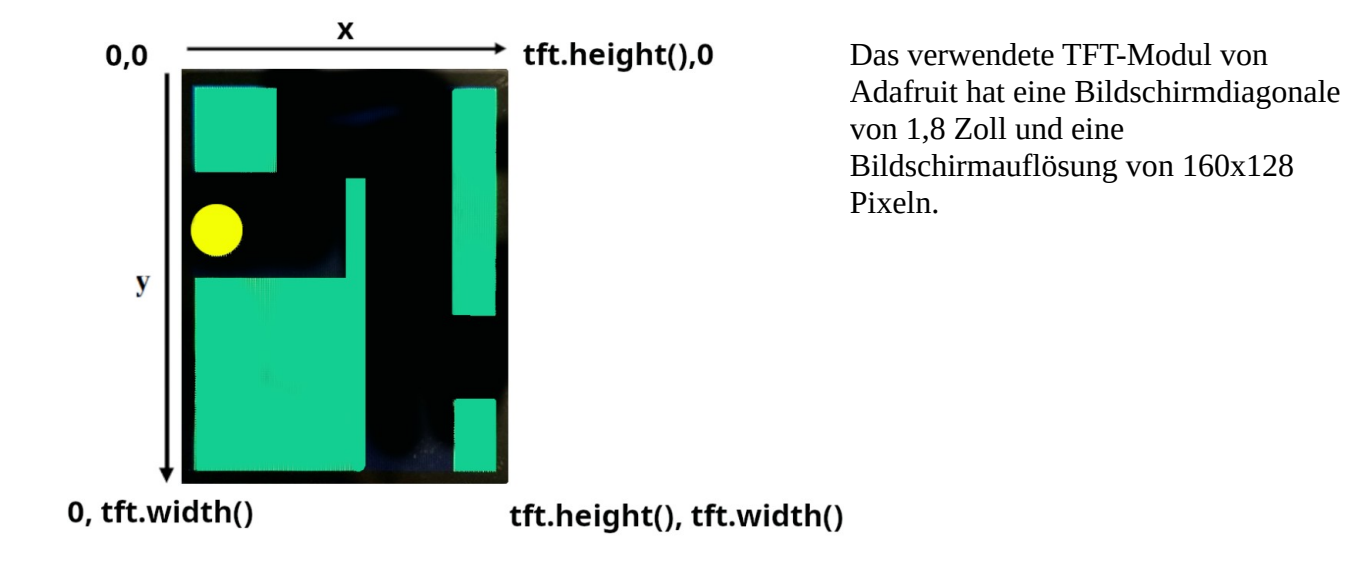

## **Benötigte Bauteile:**

- Joystick
- Adafruit 1,8 Zoll TFT ST7735
- Leitungsdrähte

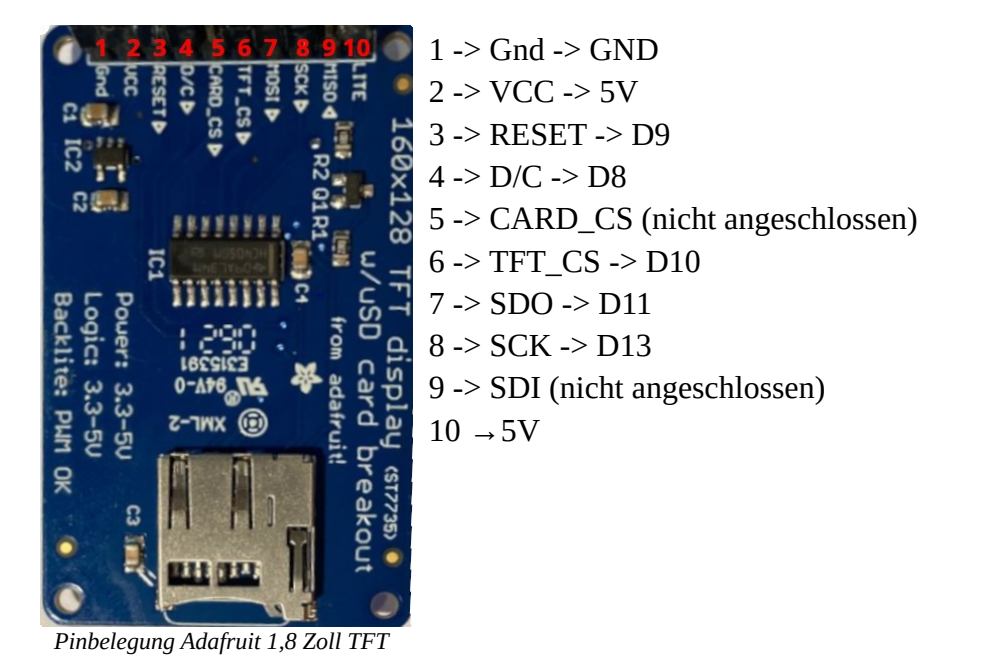

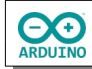

Baue die Schaltung auf.

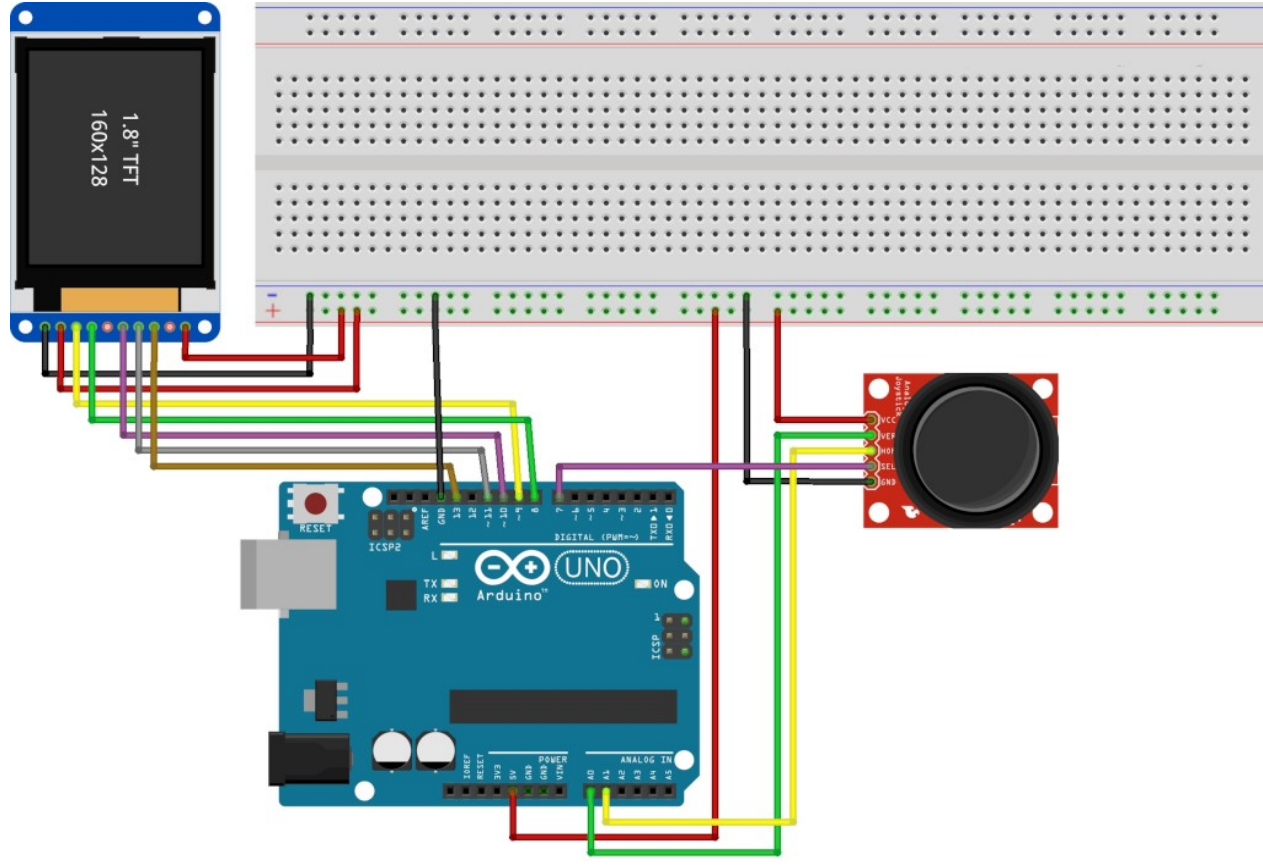

fritzing

## Benötigte Bibliotheken:

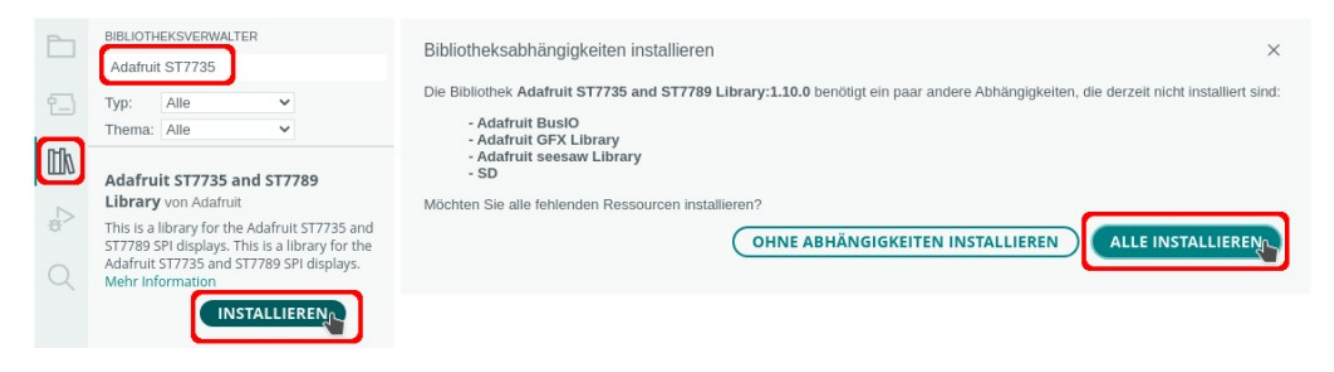

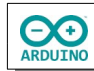

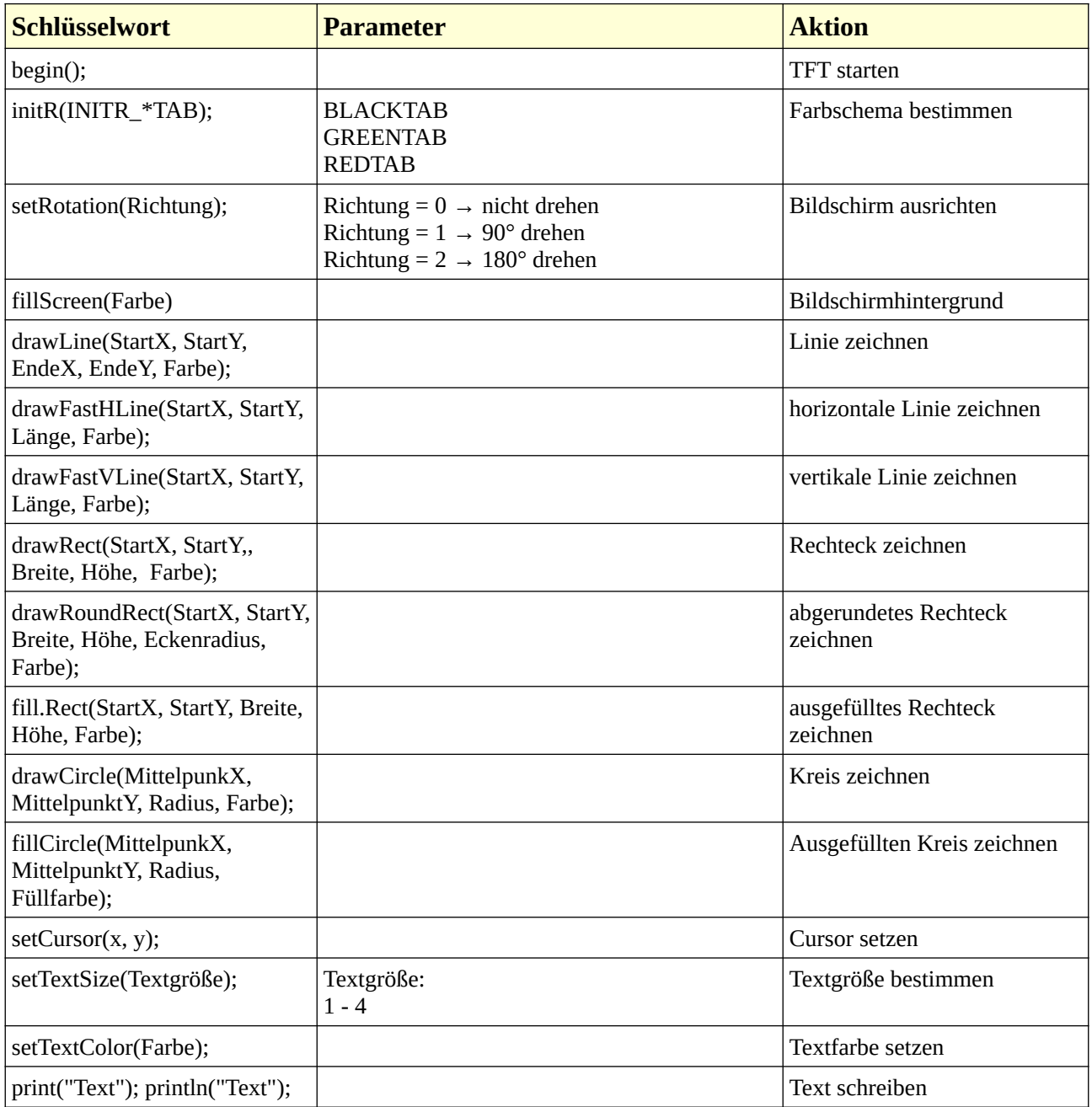

Überblick über die Funktionen der Bibliothek Adafruit ST7735/TFT:

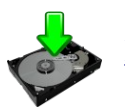

[Beispiel mit den Grafik- und Textfunktionen](https://hartmut-waller.info/arduinoblog/wp-content/Downloads/Beispiele/TFT-Demo.txt)

Das Labyrinth

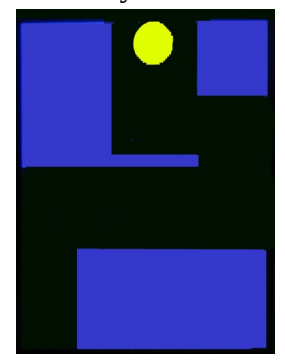

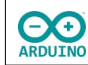

Binde die benötigen Bibliotheken ein und definiere die Variablen. Beachte die Kommentare.

```
/*
  Pinbelegung:
  GND (1) - GND
  VCC (2) - 5V
  RESET (3) - D9
 D/C (4) - D8
 CARD-CS (5) -
  TFT-CS (6) - D10
  MOSI (7) - D11
  SCK (8) - D13
  MISO (9) -
  LITE (10) - 5V
*/
# include <Adafruit_GFX.h>
# include <Adafruit_ST7735.h>
// Pins zuordnen
# define TFT_CS 10
# define TFT_RST 9
# define TFT_DC 8
// Name des TFTs und die zugeordneten Pins
Adafruit_ST7735 tft = Adafruit_ST7735(TFT_CS, TFT_DC, TFT_RST);
/*
  Farben als hexadezimal definiert
  alternativ:
 int SCHWARZ = 0;
 int BLAU = 15;
   . . .
*/
# define SCHWARZ 0x0000 // dezimal 0
# define BLAU 0x000F // dezimal 15
# define ROT 0xF800 // dezimal 406664
# define GRUEN 0x0E81 // dezimal 3713
# define CYAN 0x07FF // dezimal 2047
# define MAGENTA 0xF81F // dezimal 63519
# define GELB 0xAFE5 // dezimal 65504
# define WEISS 0xFFFF // dezimal 65535
# define BRAUN 0xFC00 // dezimal 64512
# define GRAU 0xF7F0 // dezimal 63472
# define GRUENGELB 0xAFE5 // dezimal 45029
# define DUNKELCYAN 0x03EF // dezimal 1007
# define ORANGE 0xFD20 // dezimal 64800
# define PINK 0xFC18 // dezimal 64536
// Farbe der Blöcke
# define FARBE GRUEN
// Farbe des Kreises
# define KREISFARBE GELB
```

```
// Farbe der Schrift
# define SCHRIFTFARBE WEISS
// Joystick
// analoge Pins
int XAchse = A0;int YAchse = A1;
// Button/Knopf
int JoystickButton = 7;
// Zustand des Buttons
int ButtonLesen;
// Spiel starten wenn * gedrückt wurde
bool SpielStart = false;
// Radius des Kreises
const int Radius = 10;
// Abstand zu den Rändern
const int Abstand = Radius * 2;// je höher, dest langsamer
const int Geschwindigkeit = 100;
// Bewegung des Kreises in Pixeln
const int Bewegung = 5;
// Startposition des Kreises
int Cursr = Radius;
int CursorY = tft.height() / 2 - Abstand;
// Variablen für die Auswertung der Bewegung des Joysticks
int PositionX;
int PositionY;
// Variable für die Zeitmessung
long Start;
```
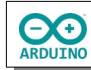

Der setup-Teil:

```
void setup()
{
   pinMode(JoystickButton, INPUT_PULLUP);
   // Startbildschirm
   // schwarzes Farbschema horizontale Ausrichtung
   // Cursor setzen, Schriftgröße und -farbe definieren
   tft.initR(INITR_BLACKTAB);
   tft.setRotation(1);
   tft.fillScreen(SCHWARZ);
   tft.setTextSize(2);
   tft.setCursor(1, 10);
   tft.setTextColor(ROT);
   tft.println("Start:");
   tft.print("-> Taste");
}
```
Der loop-Teil. Beachte die Kommentare.

```
void loop()
{
   // Button/Knopf auswerten
   ButtonLesen = digitalRead(JoystickButton);
   if (ButtonLesen == LOW)
   {
     // Spiel wird gestartet
     SpielStart = true;
    // Parcours bauen
    ParcoursBauen();
    // Zeitmessung starten -millis()
    Start = millis();
   }
   // wenn der Button gedrückt wurde
   if (SpielStart)
   {
     // Bewegung der X-Achse lesen
     PositionX = analogRead(XAchse);
     // Bewegung X-Achse nach oben
     if (PositionX > 600)
     {
       // Kreis an der aktuellen Position "löschen"
       tft.fillCircle(CursorX, CursorY, Radius, SCHWARZ);
       // wenn der Bildschirmrand noch nicht erreicht wurde
       // vorwärts bewegen
       if (CursorX < BildschirmBreite) CursorX += Bewegung;
       tft.fillCircle(CursorX, CursorY, Radius, GELB);
       delay(Geschwindigkeit);
     }
```
**CO** 

}

```
 // Bewegung X-Achse nach unten
   if (PositionX < 300)
   {
     tft.fillCircle(CursorX, CursorY, Radius, SCHWARZ);
     if (CursorX > Radius) CursorX -= Bewegung;
     tft.fillCircle(CursorX, CursorY, Radius, GELB);
     delay(Geschwindigkeit);
   }
   // Bewegung der Y-Achse lesen
   PositionY = analogRead(YAchse);
   // Bewegung Y-Achse nach rechts
   if (PositionY > 600)
   {
     tft.fillCircle(CursorX, CursorY, Radius, SCHWARZ);
     if (CursorY < BildschirmHoehe - Radius) CursorY += Bewegung;
     tft.fillCircle(CursorX, CursorY, Radius, GELB);
     delay(Geschwindigkeit);
   }
   // Bewegung Y-Achse nach links
   if (PositionY < 300)
   {
     tft.fillCircle(CursorX, CursorY, Radius, SCHWARZ);
     if (CursorY > Radius) CursorY -= Bewegung;
     tft.fillCircle(CursorX, CursorY, Radius, GELB);
     delay(Geschwindigkeit);
   }
   // unterer Bildschirmrand erreicht -> Spielende
   if (CursorX > BildschirmBreite - Radius)
   {
     ErgebnisZeigen();
   }
 }
```
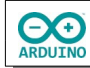

Jetzt fehlen noch die Methoden ErgebnisZeigen() und ParcoursBauen():

```
void ErgebnisZeigen()
{
   // Zeit berechnen
   int Sekunden;
  long VerstricheneZeit = millis() - Start; Sekunden = int(VerstricheneZeit / 1000);
   // Zeit anzeigen
   tft.fillScreen(SCHWARZ);
   tft.setTextSize(2);
   tft.setCursor(1, 10);
   tft.setTextColor(ROT);
   tft.println(String(Sekunden) + " Sekunden\n\n");
   tft.println("Neustart\nTaste dr\232cken");
   SpielStart = false;
   // Startposition des Kreises zurücksetzen
  CursonX = Radius; CursorY = BildschirmHoehe / 2;
}
void ParcoursBauen()
{
   tft.fillScreen(SCHWARZ);
   // Kreis anzeigen
   tft.fillCircle(CursorX, CursorY, Radius, GELB);
   // Parcours "bauen"
   tft.fillRect(65, 35, 5, 45, BLAU);
   tft.fillRect(1, 1, 35, 35, BLAU);
   tft.fillRect(1, 80, 70, 70, BLAU);
   tft.fillRect(110, 1, 70, 95, BLAU);
}
```
Hartmut Waller [\(hartmut-waller.info/arduinoblog](https://hartmut-waller.info/arduinoblog/labyrinthspiel-joystick-tft/)) Letzte Änderung: 26.05.24